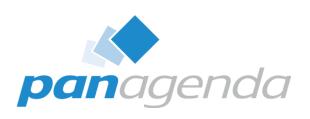

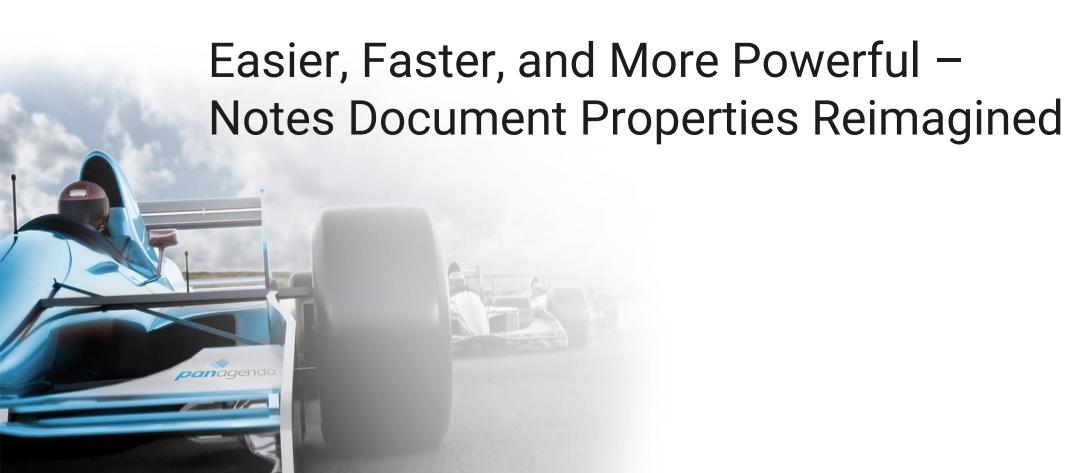

# **Host & Speaker**

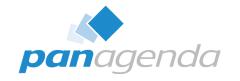

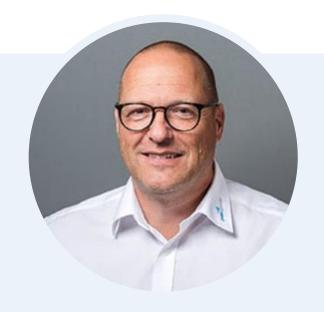

Henning Kunz
COO
henning.kunz@panagenda.com

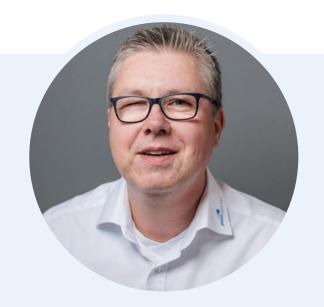

Marc Thomas
Senior Solution Architect
marc.thomas@panagenda.com

### **Before We Start**

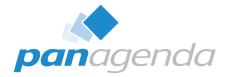

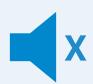

#### All attendee lines are muted

This is to prevent interruptions during the presentation.

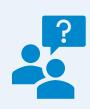

# Please submit questions via the Chat or Q&A panel

Your questions will be addressed directly during the webinar or in the Q&A section after the presentation.

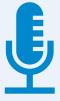

### The webinar is being recorded

After the webinar, we will send you a mail to give access to the recording and presentation slides.

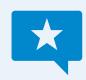

### **Share your feedback with us**

Use the link provided at the end to let us know what we can do better.

# **Agenda**

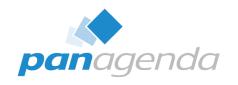

- The Basics
- Playing With Fields
- Comparing Documents
- Bonus Features
- Administration Options
- Document Properties PRO
- Q & A

# What is the Document Properties Plugin?

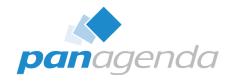

- Alternative to the "classic" document properties box
- Many quality of life improvements
  - Resizable
  - Sortable
  - Searchable
  - and so much more!
- Created because we wanted it internally, and...

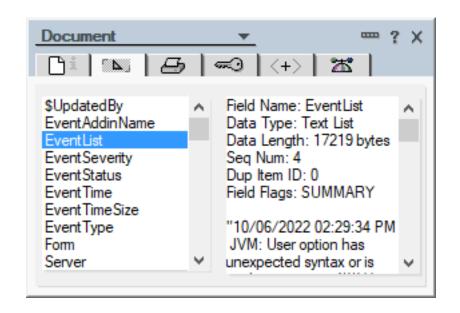

### **Other People Wanted It Too**

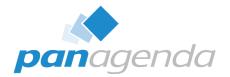

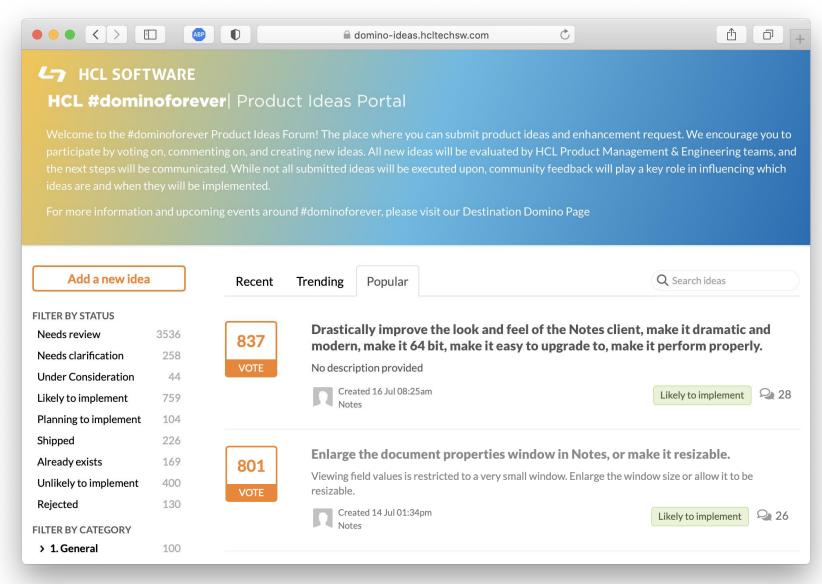

# **Other People Wanted It Too**

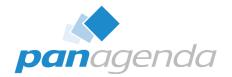

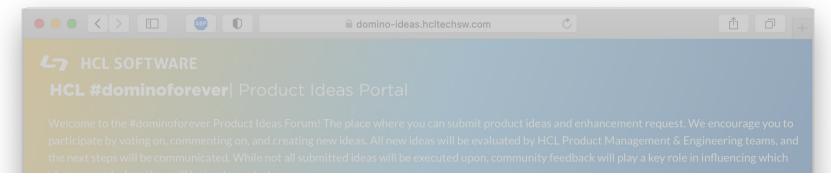

**801**VOTE

#### Enlarge the document properties window in Notes, or make it resizable.

Viewing field values is restricted to a very small window. Enlarge the window size or allow it to be resizable.

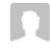

Created 14 Jul 01:34pm Notes

Likely to implement

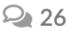

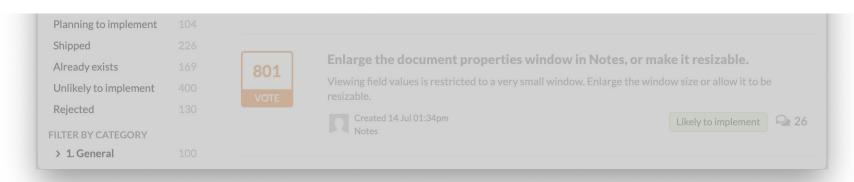

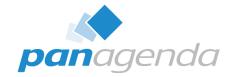

# The Basics

Document Properties Plugin

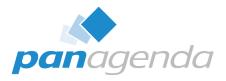

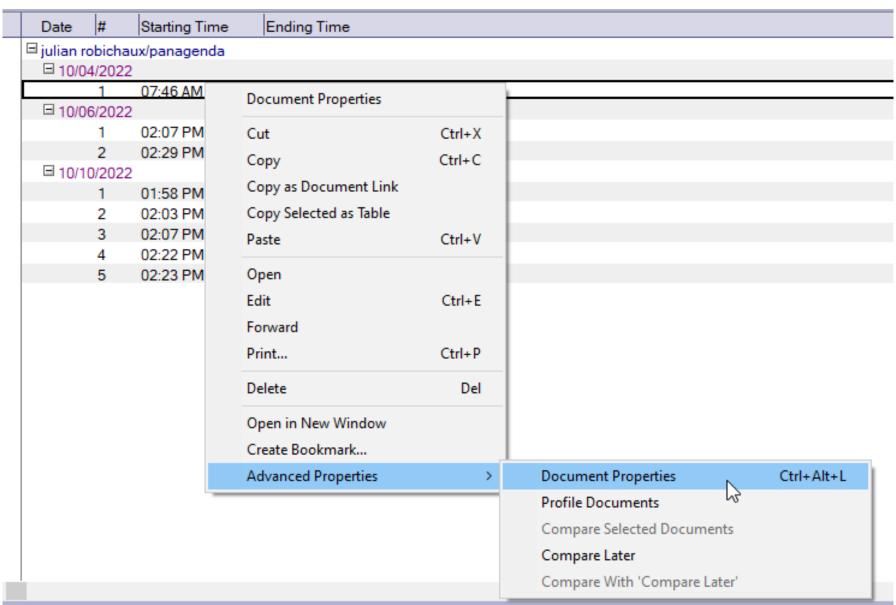

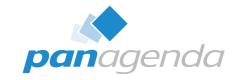

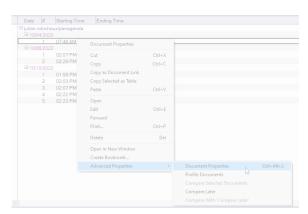

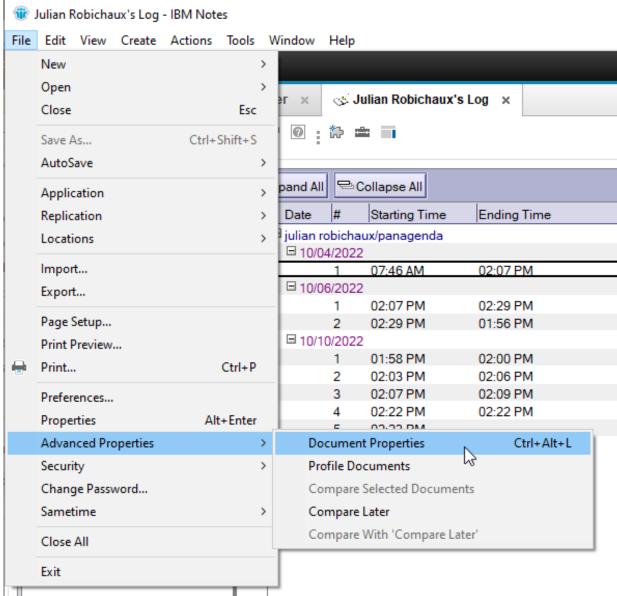

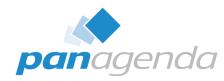

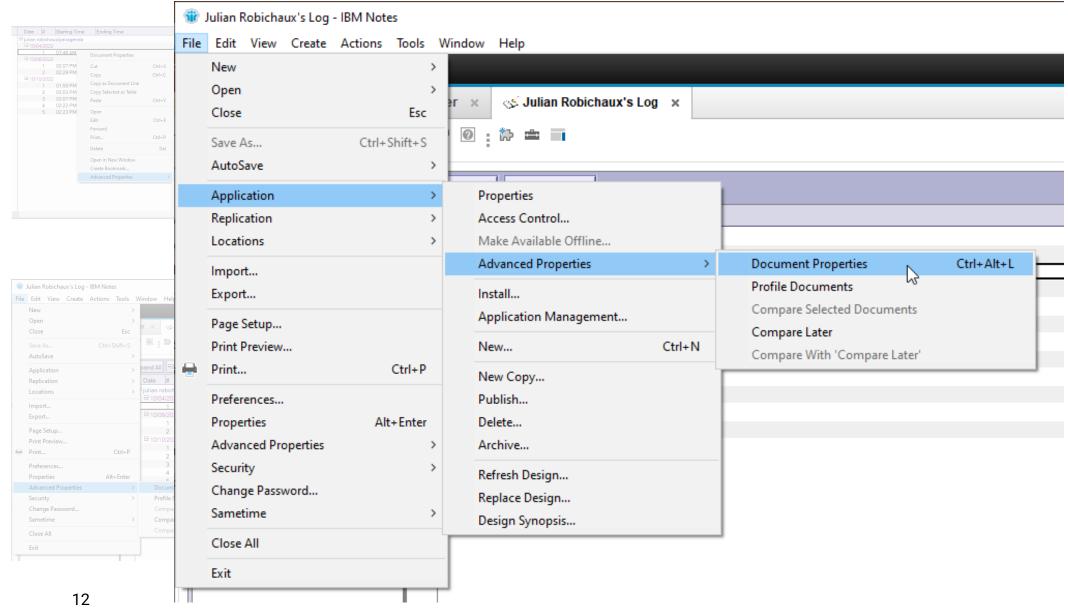

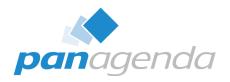

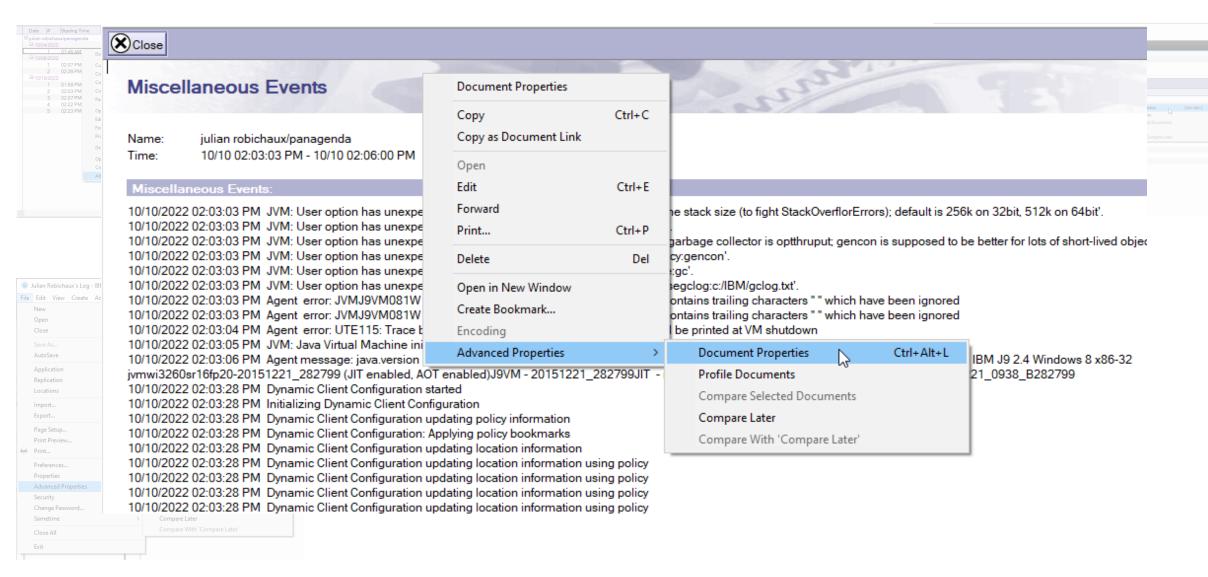

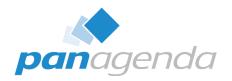

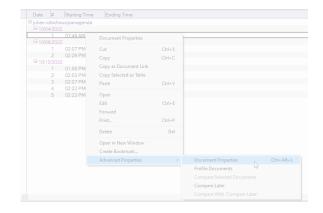

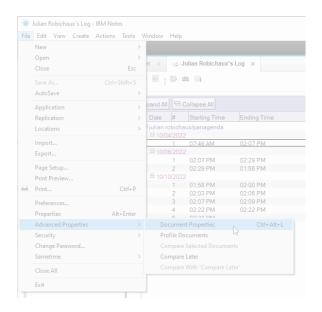

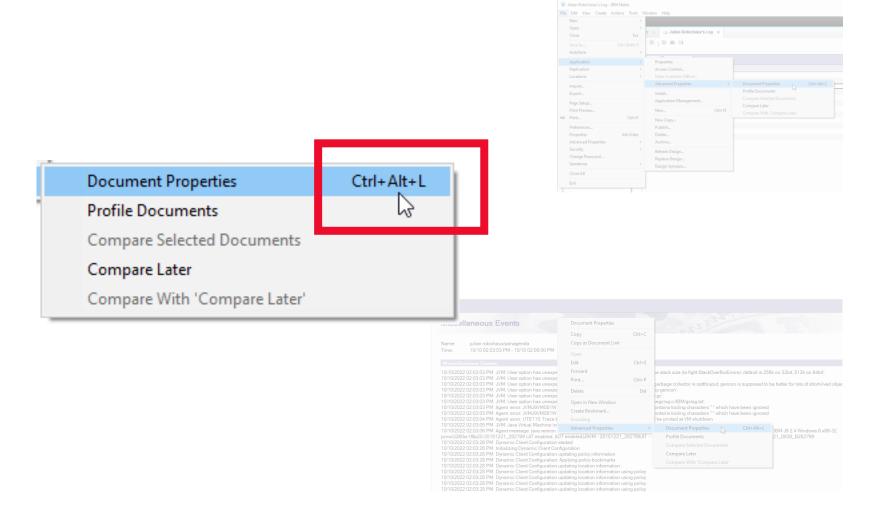

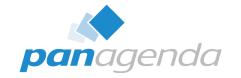

# What Does It Look Like?

Document Properties Plugin

### **Default Tab: All The Fields**

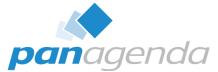

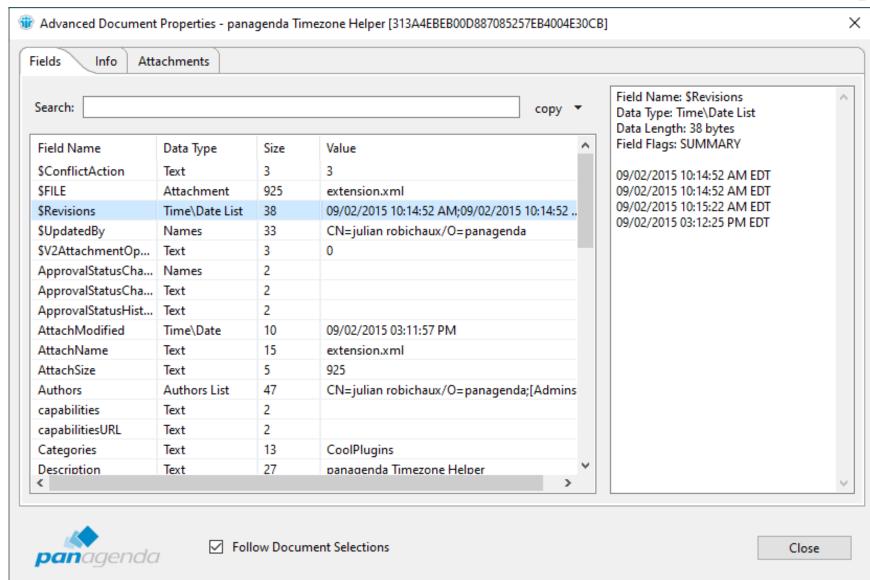

if the document is open in a tab, you also get computed text

### Info Tab

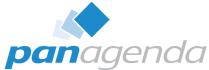

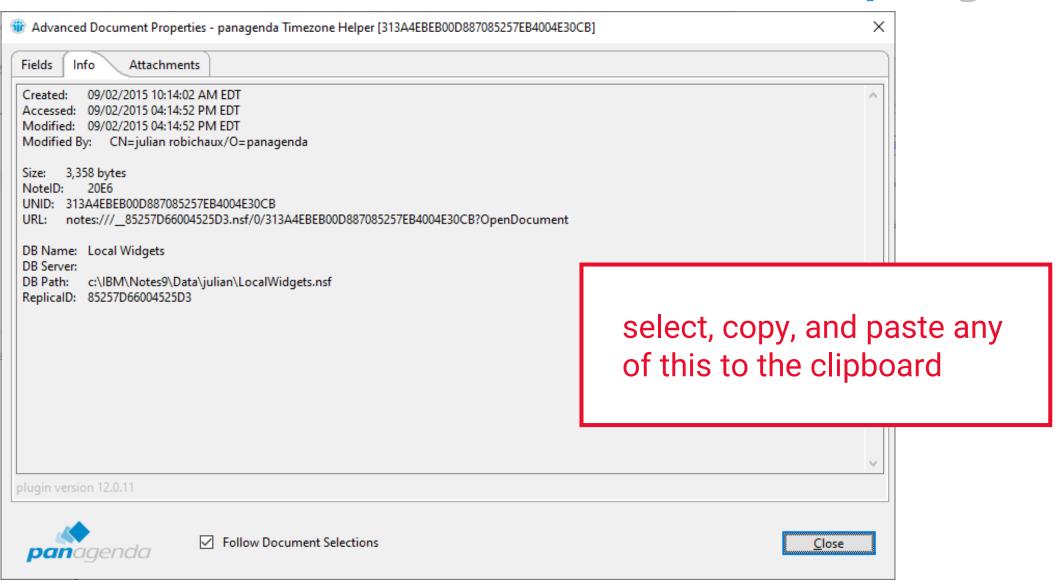

### **Attachments Tab**

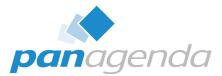

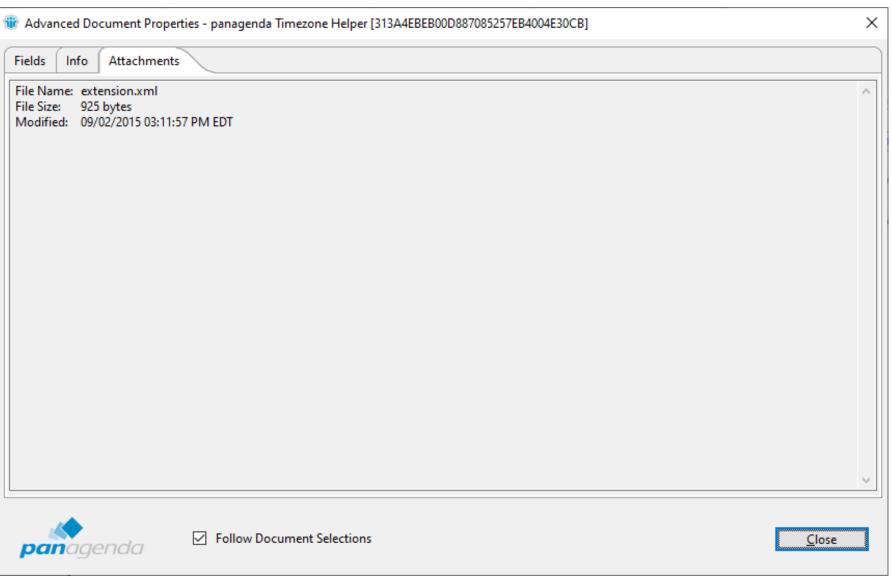

# Resizable Window, Panel, and Columns

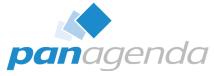

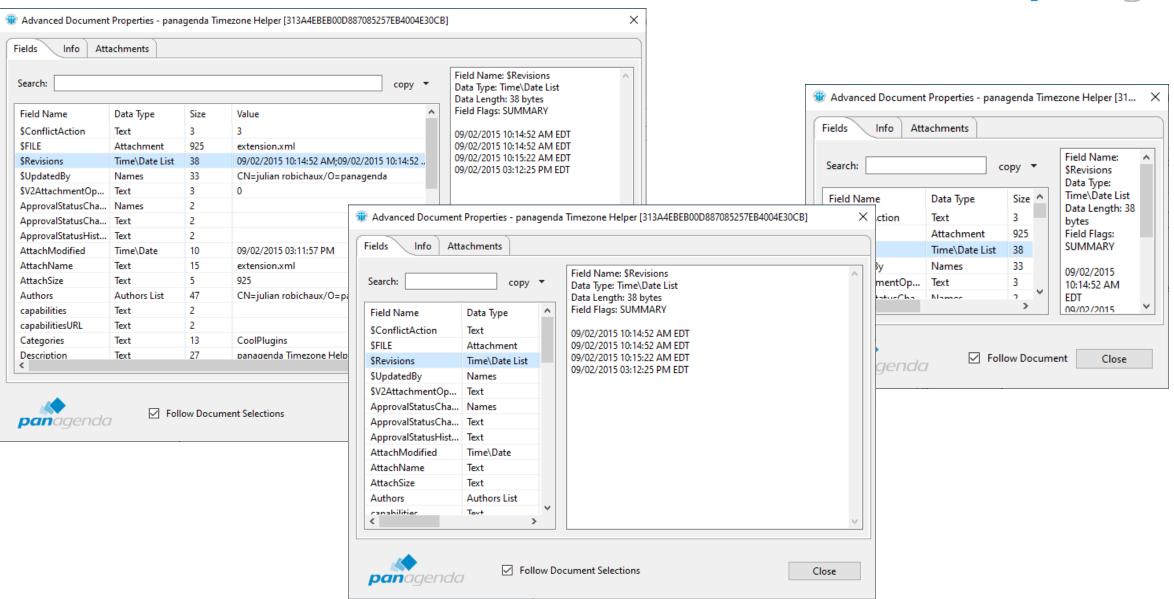

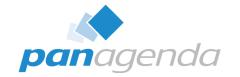

# Playing With Fields

Document Properties Plugin

# **Sort Columns By Clicking The Header**

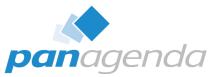

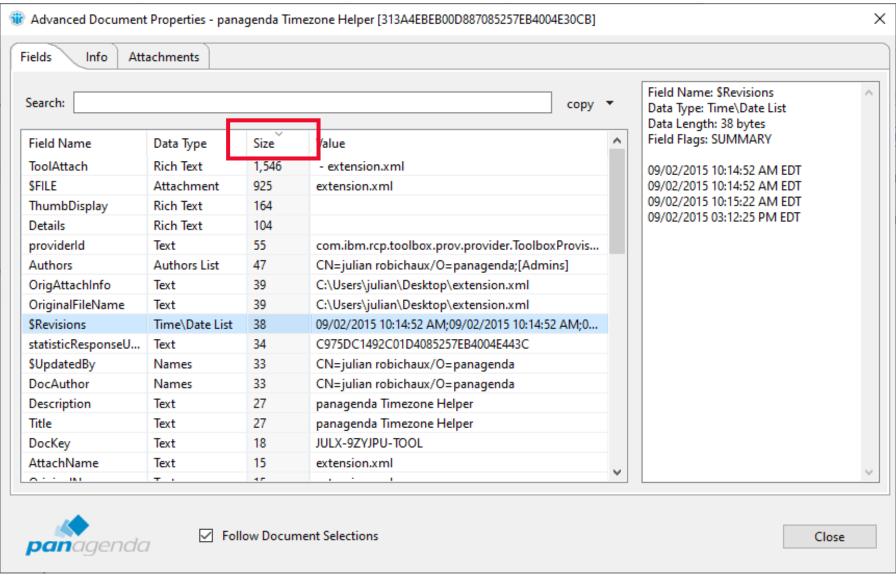

# **Search Field Names + Values (even dates)**

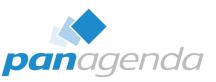

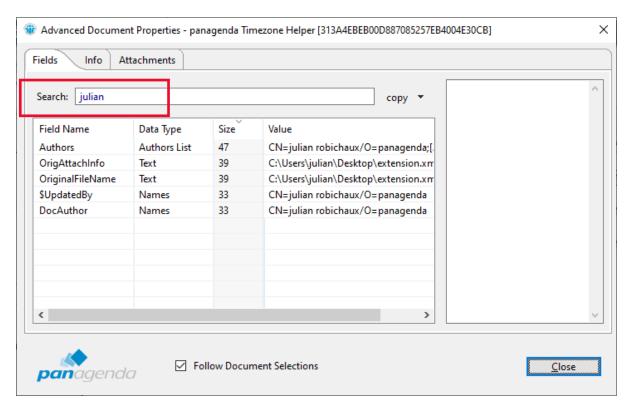

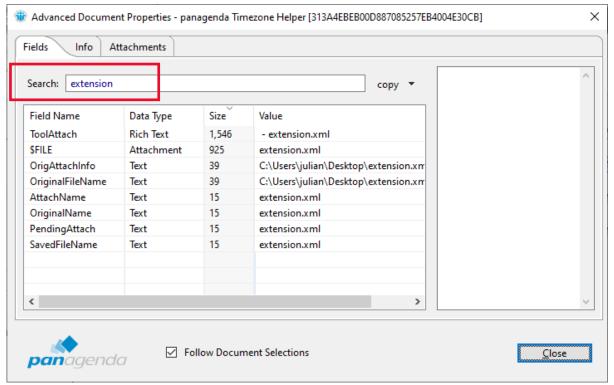

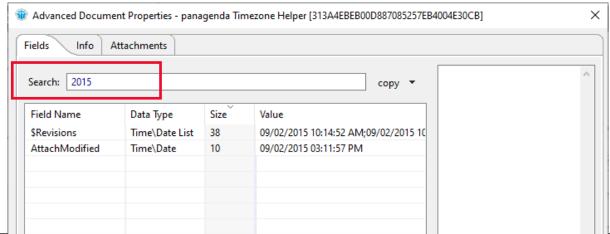

# **Easily Copy Field Values**

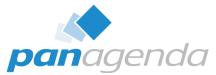

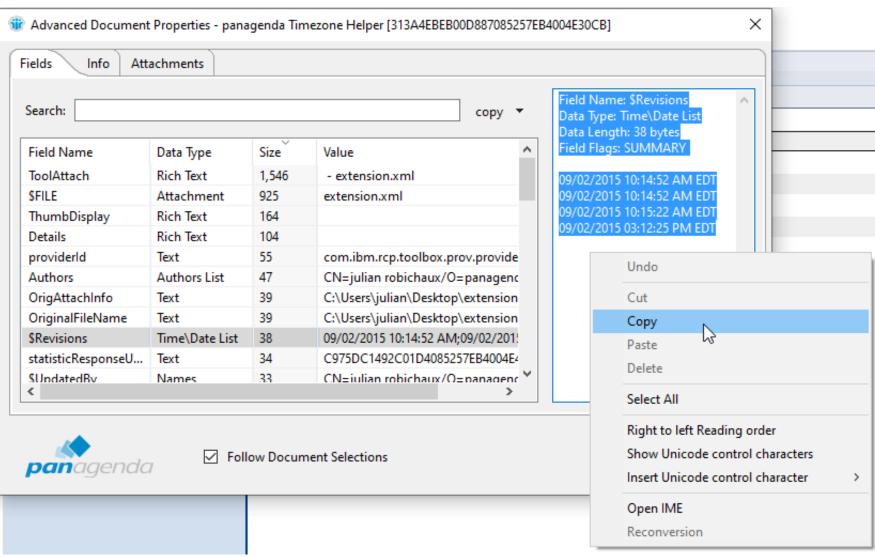

# **Export Some/All Fields As CSV**

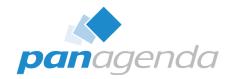

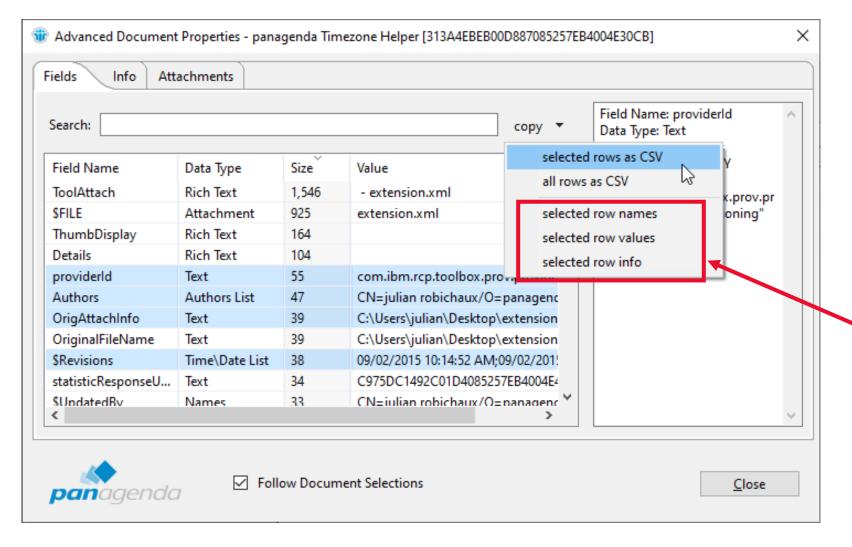

selected row names, values, and info new in Notes 12.0.2!

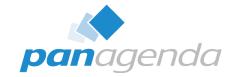

# Comparing Documents

Document Properties Plugin

### **Select Two Documents In A View And...**

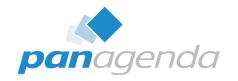

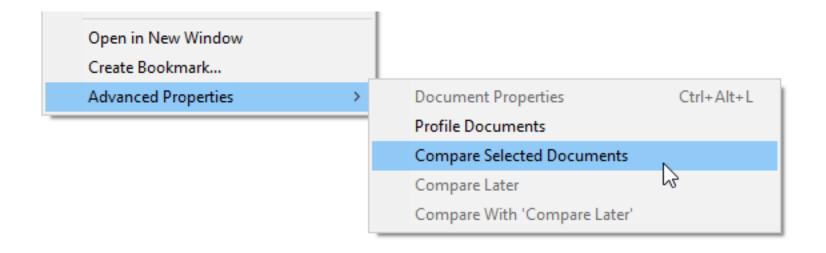

### **Select Two Documents In A View And...**

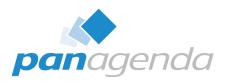

**green** == field doesn't exist in other document

yellow == field is
different

White == field is the same

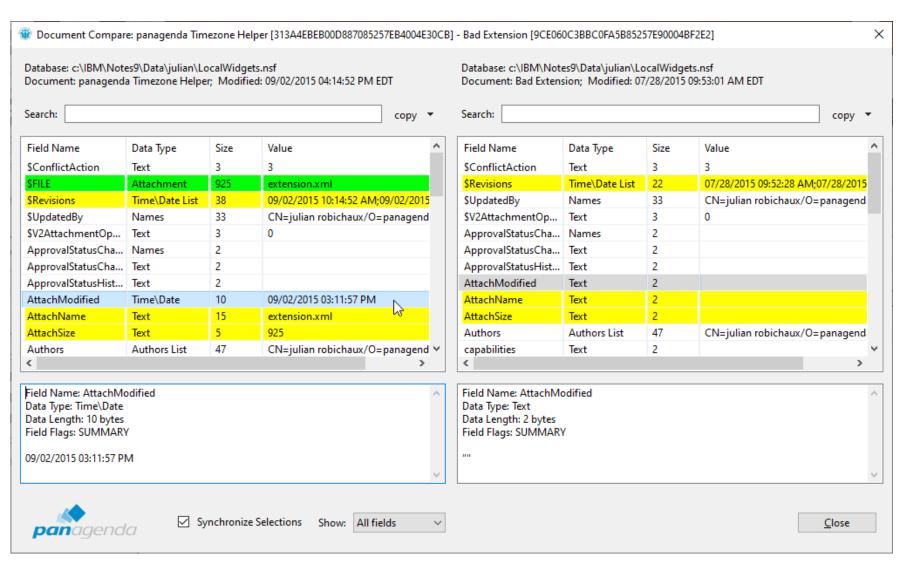

# Or Select One Doc For 'Compare Later'...

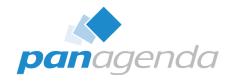

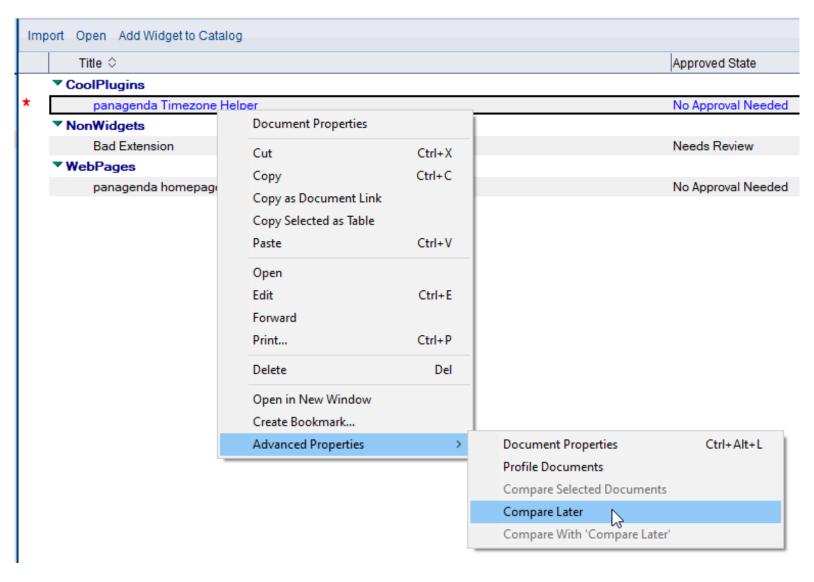

### ... Then Choose Another Doc And 'Compare With'

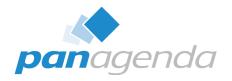

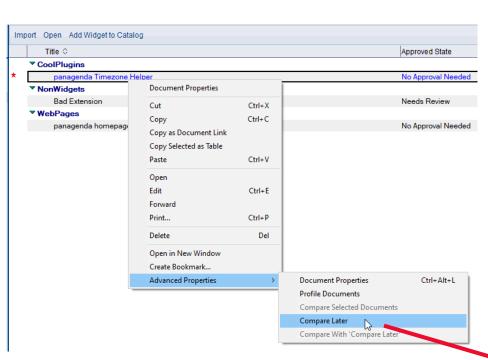

the two docs can be in different views or databases

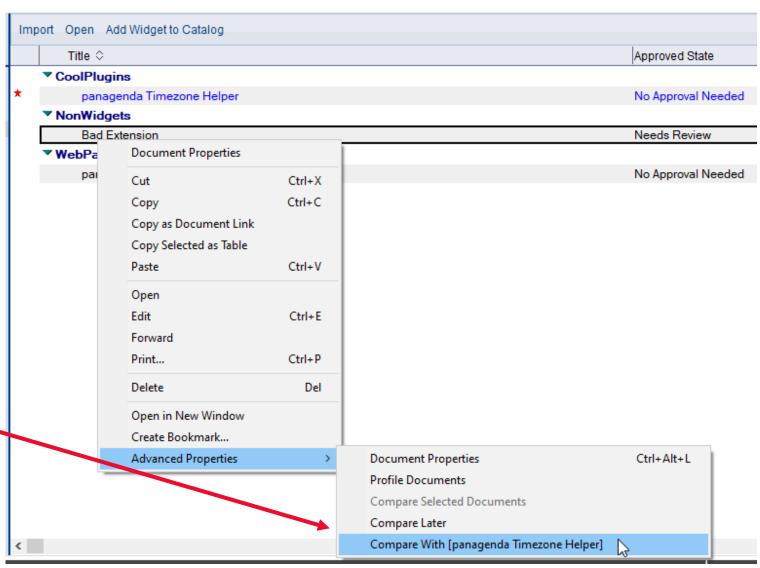

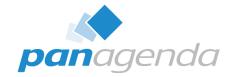

# **Bonus Features**

Document Properties Plugin

### **Profile Documents**

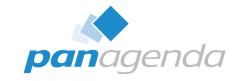

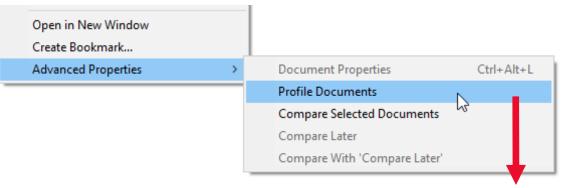

# also a **Named Document** option in Notes 14 and higher

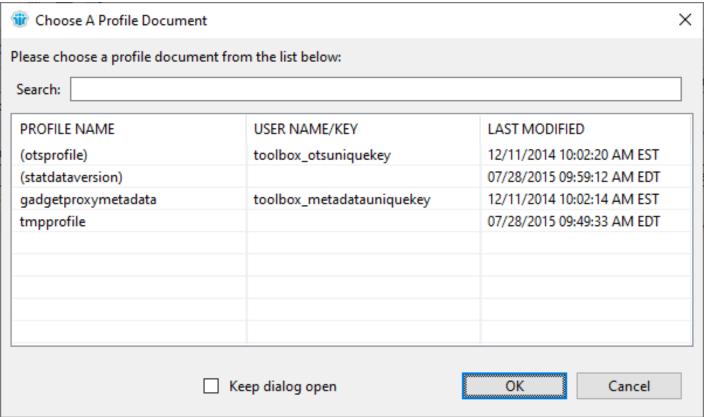

# **Multiple Dialogs At Once**

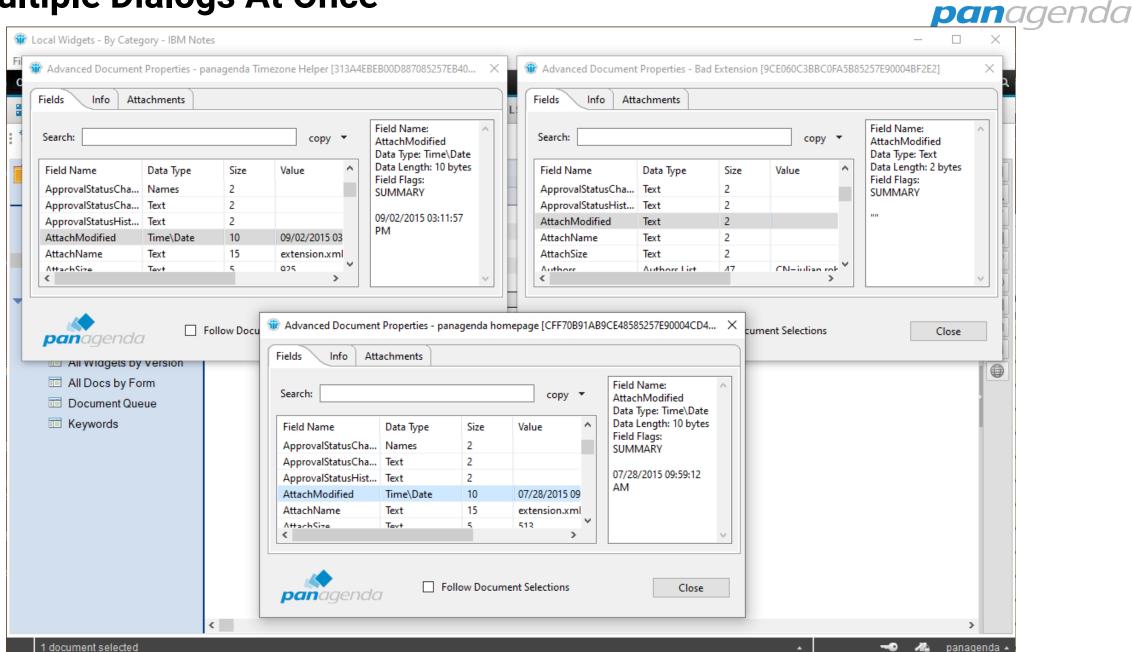

### **Follow Document Selections**

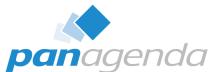

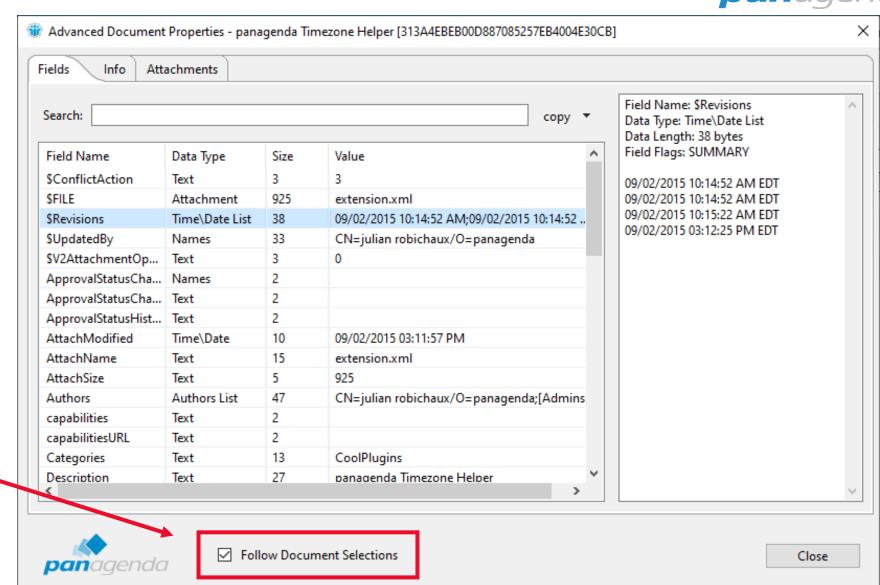

fields and info change when you select a different document -

# **New in Notes 14: Works in Domino Designer!**

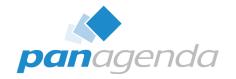

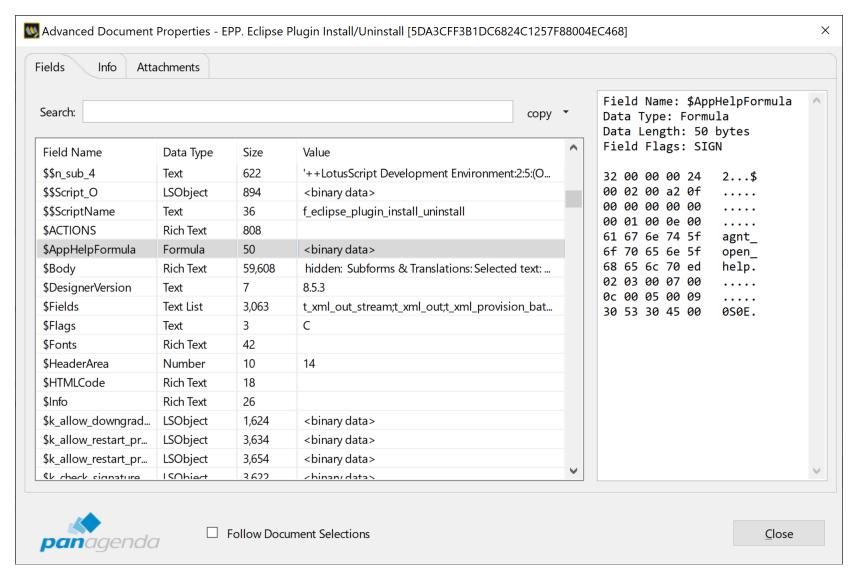

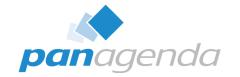

# Administration Options

Document Properties Plugin

# **Hide Menus From Users**

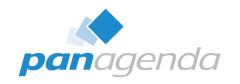

| notes.ini value                 | default<br>value | possible<br>values | description                                                                                                    |
|---------------------------------|------------------|--------------------|----------------------------------------------------------------------------------------------------|
| AdvProp_MenuVisible             | 1                | 0, 1               | If this value is 1 (default) the Advanced Properties menu will be visible. Set this to 0 to hide the entire menu and all submenus.                                                                                                    |
| AdvProp_MenuVisibleInMailView   | 1                | 0, 1               | If this value is 1 (default) the Advanced Properties menu will be visible in the right-click menu in folders and views in the mail database. Set this to 0 to hide the entire menu and all submenus in this situation. This does not affect the top-level menus, and it only affects right-click behavior in mail views. |
| AdvProp_CompareLaterMenuVisible | 1                | 0, 1               | If this value is 1 (default) the Compare Later and Compare With 'Compare Later' menus will be visible. Set this to 0 to hide these menus.                                                                                                    |
| AdvProp_ProfileMenuVisible      | 1                | 0, 1               | If this value is 1 (default) the Profile Documents menu will be visible. Set this to 0 to hide the Profile Documents menu.                                                                                                    |

# **Profile Document Options**

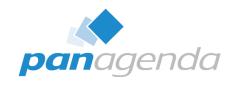

| notes.ini value            | default<br>value | possible<br>values | description                                                                                                    |
|----------------------------|------------------|--------------------|----------------------------------------------------------------------------------------------------|
| AdvProp_ProfileAllowDelete | 0                | 0, 1               | If this value is 0 (default) the Delete button on the Profile Document list dialog will be hidden. Set this to 1 to display the Delete button on the dialog, which allows you to delete a selected profile document in the list.                                     |
| AdvProp_ProfileShowAll     | 0                | 0, 1               | If this value is 0 (default) only public profile documents and profile documents with the current user's name as a key will be available for deleting or viewing. Set this to 1 to list all profile documents, including documents that are assigned to other users. |

## **Disable Hotkey**

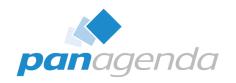

| notes.ini value       | default<br>value | possible<br>values | description                                                                                                    |
|-----------------------|------------------|--------------------|----------------------------------------------------------------------------------------------------|
| AdvProp_HotkeyEnabled | 1                | 0, 1               | Version 12.0.8 (or Notes 12.0.1 FP1) and higher: If this value is 1 (default) the CTRL-ALT-L key combination (CMD-ALT-L on MacOS) can be used to launch a Document Properties dialog when a document is the current selection. Setting this to 0 will disable the hotkey. |

All these notes.ini entries, and other admin topics are at:

https://www.panagenda.com/kbase/display/mc/Administration+Options+and+Troubleshooting

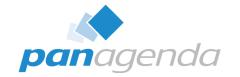

## How Do I Get Me Some Of That?

Document Properties Plugin

## **Supported Clients**

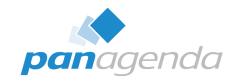

- Included with Notes 12.0.1 and later (nothing to install!)
- For older clients, download from:
   https://info.panagenda.com/en/document-properties
- Windows and Mac
  - including Win64 client
- Tested all the way back to Notes 9.0.1 on Windows

## **Installing On Older Clients**

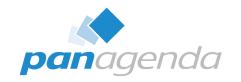

- Download the zip file from <u>https://info.panagenda.com/en/document-properties</u>
- Do one of the following:
  - Drag-and-drop the zip file to your "My Widgets" panel in the sidebar
  - Extract the zip file and import into a **Domino Update Site** database
- More detailed instructions here:

https://www.panagenda.com/kbase/display/mc/Installing+the+Document +Properties+Plugin

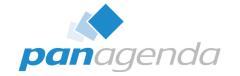

# Document Properties PRO

Document Properties Plugin

### **Document Properties PRO**

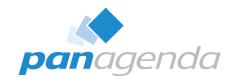

- When you download the zip file from the panagenda website, it also includes Document Properties PRO as an option install
- Installs on Notes 12.0.1+ right next to the built-in Document Properties plugin
- Installs on older clients all by itself
  - no previous Document Properties install required
- What does that give me...?

### **Edit Fields!**

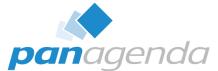

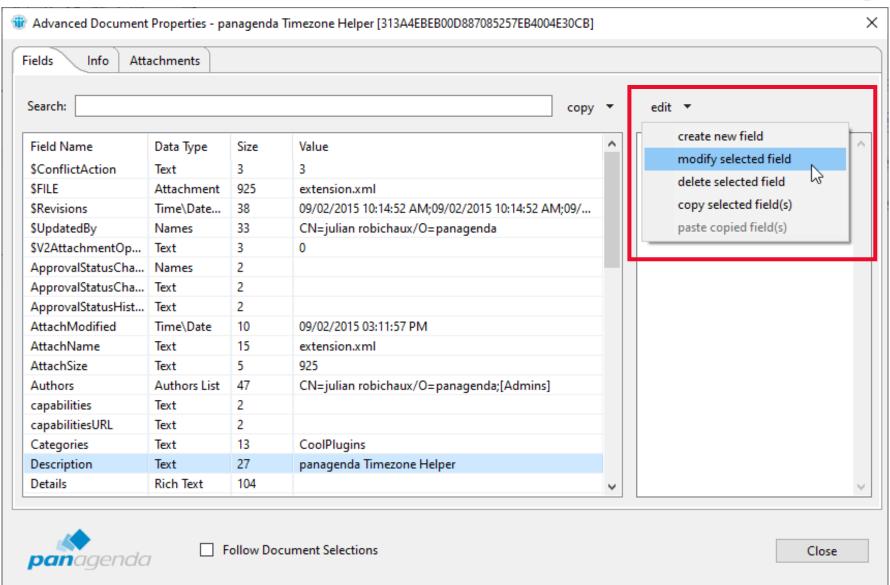

or copy fields from one doc and paste to another

#### **Some Caveats**

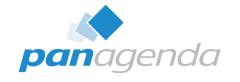

- This doesn't bypass Notes ACL
  - If you couldn't edit a document before, you still can't
  - \$Revisions and \$UpdatedBy get updated when you add/change/delete
- No extra privileges in Full Admin Access Mode
  - Sorry, just a limitation of the Notes API
- Only certain field types
- WITH GREAT POWER COMES GREAT RESPONSIBILITY!

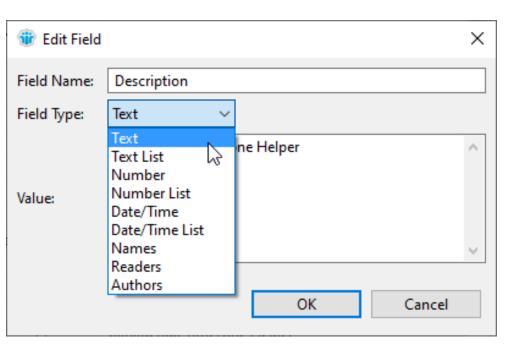

## **Prevent Users From Using PRO**

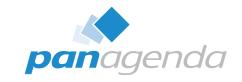

- Wait, I don't want my users to have this!
- notes.ini setting: AdvProp\_NoPro=1
  - even if the plugin is installed, the Edit menu won't appear
- Also use policies to prevent users from installing plugins as widgets
  - probably a good idea anyway

### **Other New PRO Features**

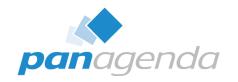

### 12.0.10 or higher

- menu option to open a document by NoteID or UNID
- new Actions menu with options to Refresh Fields and Compare the current document with a previously selected document
- allows you to, for example, compare two Profile documents or see what fields changed when a document gets modified
- see the "What's New" videos on <a href="https://info.panagenda.com/en/document-properties">https://info.panagenda.com/en/document-properties</a>

### 12.0.12 or higher

switch between converting MIME to rich text and viewing raw MIME

## **Other New PRO Features (continued)**

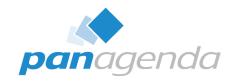

#### 12.0.16 or higher

- Actions menu option to export the current document to DXL
- Actions menu option to save the current field value to a file
  - for binary fields, this saves the binary value
  - for \$FILE fields, this saves the attachment
  - for all other fields, this saves the text value

#### 14.0.1

- Fixed a problem where the Pro Installer dialog did not appear on Notes 14 GA when drag-and-drop was used to install as a widget
- Updated the self-signed certificate to use SHA256 due to a new restriction in Notes 14

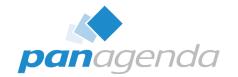

## Live DEMO

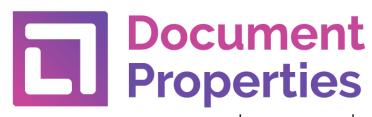

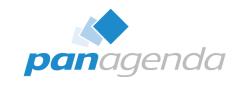

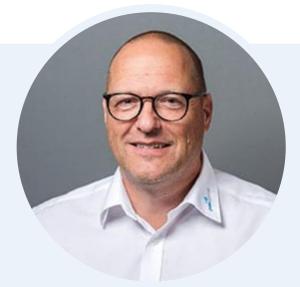

Henning Kunz
COO
henning.kunz@panagenda.com

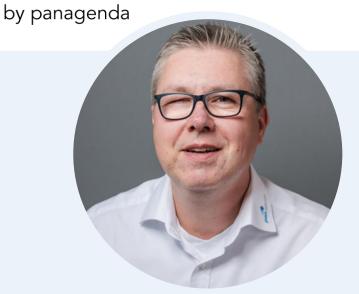

Marc Thomas
Senior Solution Architect
marc.thomas@panagenda.com

Your Feedback Matters to Us

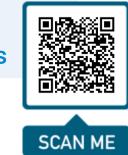

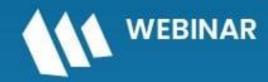

Serie: HCL Notes und Domino in 2024 meistern

HCL Notes und Domino Lizenzkostenreduzierung in der Welt von DLAU

11. Juni 2024

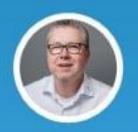

Marc Thomas Senior Solutions Architect HCL Ambassador panagenda

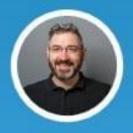

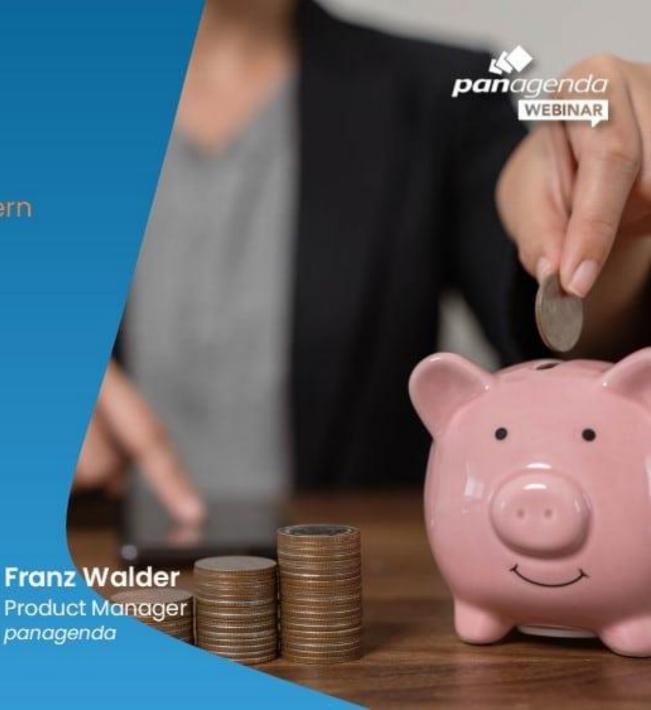